## LibreOffice SDK Examples Overhaul

#### **Hossein Nourikhah**

Developer Community Architect The Document Foundation (TDF)

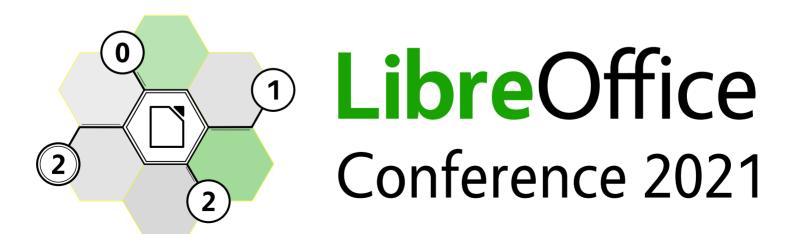

## List of Contents

- Self-Introduction
- Introduction to LibreOffice SDK
  - Use Cases
  - Programming Languages
- LibreOffice SDK Examples
  - Using Shell Scripts (Cygwin on Windows)
- Using Modern Build Tools
  - qmake
  - CMake
- Demo
- Future Works
  - Porting Examples
  - Adding qmake/CMake support

## **Self Introduction**

## **Self Introduction**

#### I am Hossein Nourikhah

- Ph.D. in Information Technology
- Developer Community Architect for The Document Foundation (TDF)
- Developer, University Lecturer and FOSS Advocate

#### Do you want to get started in LibreOffice development?

- Contact me!
  - Email: hossein@libreoffice.org
  - Wiki: https://wiki.documentfoundation.org/User:Hossein
  - IRC: hossein at libreoffice-dev room in LiberaChat Network

irc://irc.libera.chat/#libreoffice-dev

## Introduction to LibreOffice SDK

## **Use Cases of LibreOffice SDK**

#### Office format applications

- Writing applications that work with office formats

#### Extensions

Writing extensions that add functionality to the LibreOffice

#### Convertors

 Writing convertors that read/write different formats and convert various formats

## **Programming Languages**

- Python
- C++
- Java
- LibreOffice Basic
- .NET languages
  - C#
  - VB.NET
- OLE/ActiveX

## LibreOffice SDK Examples

## What are the examples?

- Examples showcase the LibreOffice SDK capabilities
- Written are in many languages
  - Mostly in Java
  - Some are in C++, Python and Basic
  - They work with LibreOffice through API
  - LibreOffice process should be active and listen for the incoming connections
  - Not all of the examples are LibreOffice extensions

## Where to find them?

- Distributed both with the LibreOffice source code and the SDK installed alongside binaries
- SDK examples inside source code: git.libreoffice.org
  - core/odk/examples/
  - sdk-examples/
- SDK examples inside LibreOffice/SDK installation
  - sdk/examples

## What do they do?

- Various Things
- C++ Examples
  - DocumentLoader: Loads a sample Document
  - Draw: Creates drawings inside LibreOffice Draw
    - https://git.libreoffice.org/core/+/refs/heads/master/odk/examples/ cpp/
  - Convertor: Convert ODT to PDF
    - https://github.com/hosseinn/loconvertor

## How to compile and run on Linux?

#### Linux

- Run LibreOffice
  - libreoffice7.2 "--accept=socket,port=2083;urp;"
- Go to SDK folder
  - cd /opt/libreoffice7.2/sdk/
- Setup environemnt
  - ./setsdkenv\_unix
- Go to example folder and make
  - cd examples/cpp/DocumentLoader && make
- Run example
  - make DocumentLoader.run

## **Setup environment for Linux**

```
$ ./setsdkenv unix
 *
 * SDK environment is prepared for Linux
* SDK = /home/hossein/Projects/libreoffice/core/instdir/sdk
 * Office = /home/hossein/Projects/libreoffice/core/instdir/sdk/..
 * Make = /usr/bin
 * Zip = /usr/bin
 * cat = /usr/bin
 * sed = /usr/bin
 * C++ Compiler = /usr/bin
* Java = /usr
 * SDK Output directory = /home/hossein/libreoffice7.2_sdk
 * Auto deployment = YES
```

## How to compile and run on Windows

#### Windows

- Run LibreOffice
  - soffice.exe "--accept=socket,port=2083;urp;"
- Start VS 2019 command prompt, go to SDK folder
  - cd /d c:\progra~1\Libreoffice\sdk
- Setup environemnt (second line is sometimes needed)
  - set PATH=%PATH%;c:\cygwin64\bin && setsdkenv\_windows.bat
  - SET URE\_BOOTSTRAP=vnd.sun.star.pathname:C:/Progra~1/LibreOffice/program/fundamental.ini
- Go to example folder and make
  - cd examples\cpp\DocumentLoader && make
- Run example
  - make DocumentLoader.run

## **Setup environment for Windows**

```
> setsdkenv windows.bat
 *************************
 *
 * SDK environment is prepared for Windows
 *
 * SDK = c:\progra~1\Libreoffice\sdk
 * Office = c:\progra~1\Libreoffice
 * Make = C:\cygwin64\bin
 * Zip = C:\cygwin64\bin
 * cat = C:\cygwin64\bin
 * sed = C:\cygwin64\bin
 * C++ Compiler = C:\Progra~2\Micros~2\2019\Community\VC\Tools\MSVC\14.29.30037\bin\Hostx64\x64\
 * C# and VB.NET compilers = C:\Windows\Microsoft.NET\Framework64\v2.0.50727
 * Java =
 * Special Output directory = c:\libreoffice7.2_sdk
 * Auto deployment = YES
```

## Requirements

- LibreOffice + SDK
- C++ Compiler
- Other dependencies (Cygwin is needed for Windows)
  - Make
  - Zip
  - cat
  - sed
  - Shell scripts to set environment variables

## **Using Modern Build Tools**

### What if...

- What if requirement would be only:
  - LibreOffice + SDK
  - C++ Compiler + CMake (or qmake)
- >>> Yes, it is possible! <<<<</li>
- You can use IDE of your choice for the development
  - Visual Studio / VSCode / Qt Creator, Xcode, ... support CMake natively
- You can't rely on shell scripts to setup things for you anymore!
  - Generating headers / Setting up environment variables / Running the application will be done by CMake/qmake

## Important Environment Variables

- export SAL\_USE\_VCLPLUGIN=gen
- export UNO\_PATH=/opt/libreoffice7.2/program
- export
   URE\_BOOTSTRAP=vnd.sun.star.pathname:/opt/libreoffice7.1/program/fundamentalrc

## Demo...

## **Future Works**

## **Road Ahead**

- This was only a proof of concept
- Things to do
  - Port other examples to different Languages
    - C++
    - Java
    - Python
  - Defined as EasyHacks
    - You can help!
  - Add qmake/CMake support for other examples

## **Recommended Readings**

- Java LibreOffice Programming (JLOP), Dr. Andrew Davison
  - https://fivedots.coe.psu.ac.th/~ad/jlop/
- LibreOffice API Documentation
  - https://api.libreoffice.org/
- LibreOffice Development Tools
  - https://api.libreoffice.org/docs/tools.html
- LibreOffce Extensios Website
  - https://extensions.libreoffice.org/

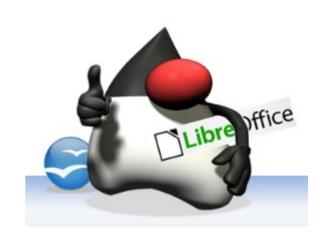

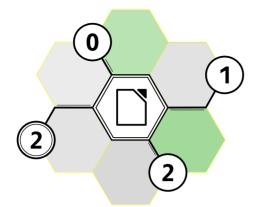

# LibreOffice Conference 2021

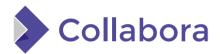

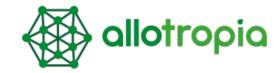

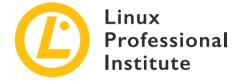

## Thank You

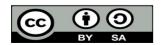

Unless otherwise specified, all text and image content in this document is licensed under the Creative Commons Attribution-Share Alike 4.0 License. "LibreOffice" and "The Document Foundation" are registered trademarks of their corresponding registered owners or are in actual use as trademarks in one or more countries. Their respective logos and icons are also subject to international copyright laws. Use thereof is explained in our trademark policy.